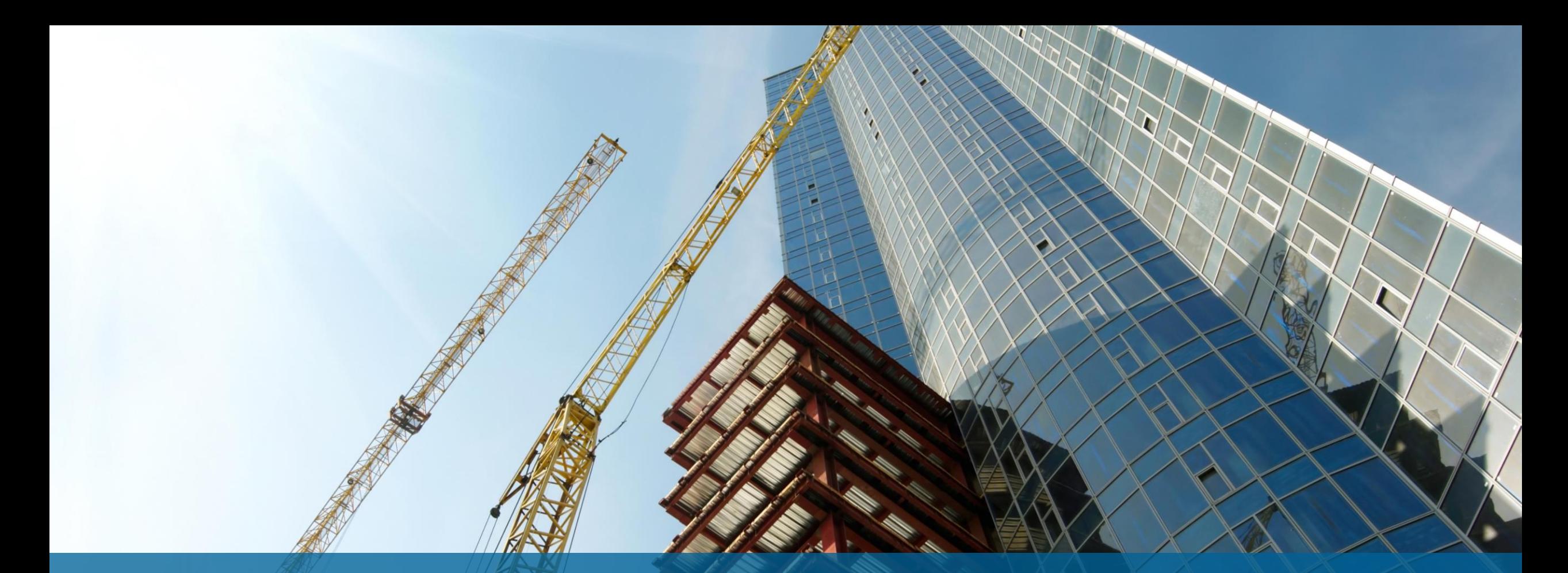

NV5 Geospatial株式会社 ENVI 5.7 新機能紹介

# WU5

## **ENVI5.7**の新機能

N I I

- 新ライセンスシステム
- 製品ダウンロード
- データサポート
- 新機能
- 機能向上
- APIの追加

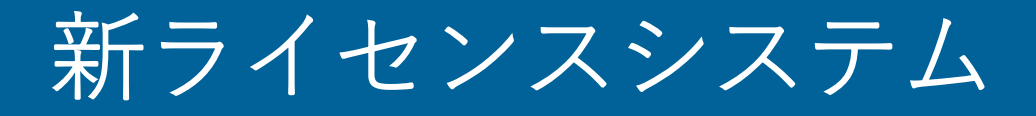

- ライセンスのエンジンを更新
	- -以前のライセンスで発生していた問題が大幅に解決されました
	- -新しいライセンスサーバの管理コンソールでは、以前より簡単にライセンス管 理ができるようになりました

NV5

- アクティベーションコードはそのまま利用可能
	- -お持ちのアクティベーションコードは新ライセンスシステム上でもそのまま利 用できます
	- -マシン固定ライセンスを利用している場合、パッチをインストール後、ワンク リックで新ライセンスシステムへの移行が完了します
	- -ライセンスサーバとして認証している場合は、パッチと新たなライセンスサー バをインストール後、新ライセンスシステムへ移行します
	- 新ライセンスシステムの移行方法詳細は日本法人のホームページにある資料を 参照してください。

https://www.nv5geospatialsoftware.com/

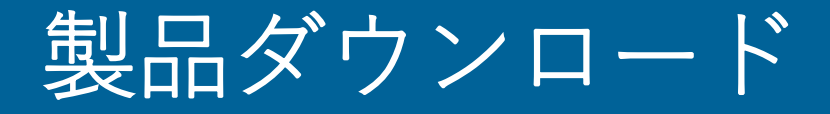

#### • 製品ダウンロードページの移行 -以下のページにてユーザ登録後、製品のダウンロードが可能です <https://portal.nv5geospatialsoftware.com/auth/sign-in>

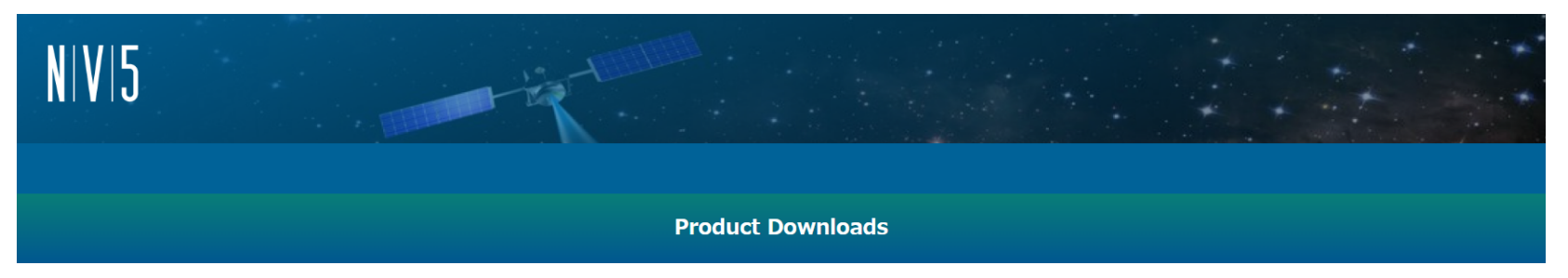

The software you are about to download is subject to export control laws and regulations. By downloading this software, you agree that you will not knowingly, without prior written authorization from the competent government authorities, export or reexport - directly or indirectly - any software downloaded from this website to any prohibited destination, end-user, or end-use.

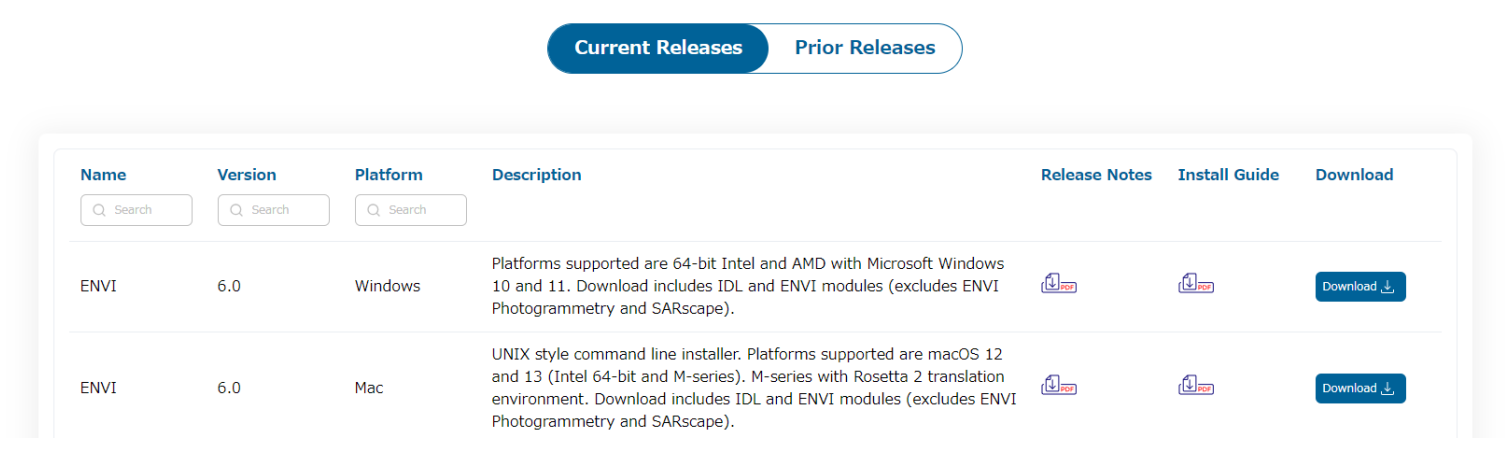

## • EMIT Level 1B and 2A HSI

データサポート

- https://earth.jpl.nasa.gov/emit/data/data-portal/coverage-and-forecasts/

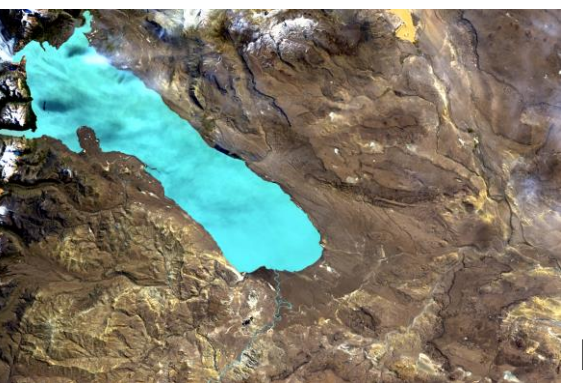

EMITデータの例: South America上空

NIVIT

- NITF SICD SAR
	- -ICEYE, Capella, UMBRA

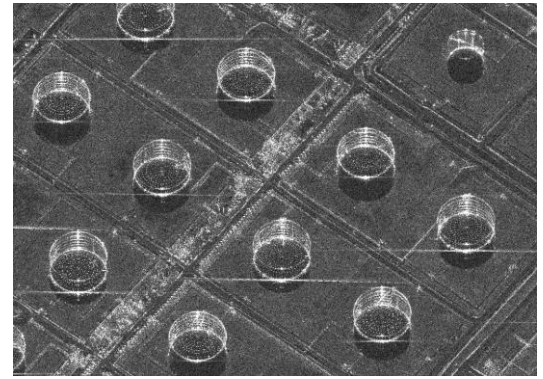

[Capella](https://registry.opendata.aws/capella_opendata/) SARで撮像されたオイルタンク

• Native GeoJSON

- ドラッグ&ドロップでENVIへ表示

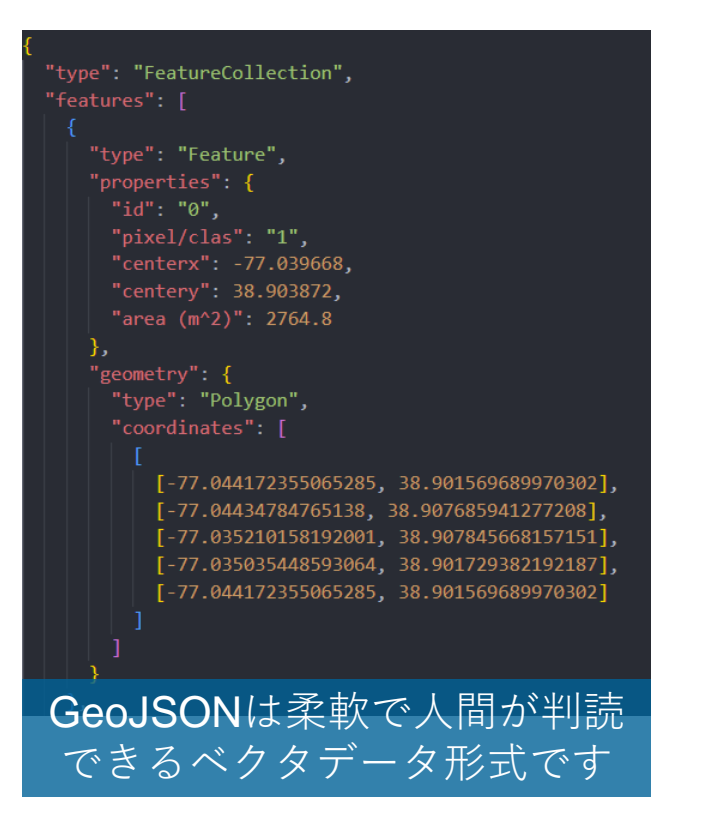

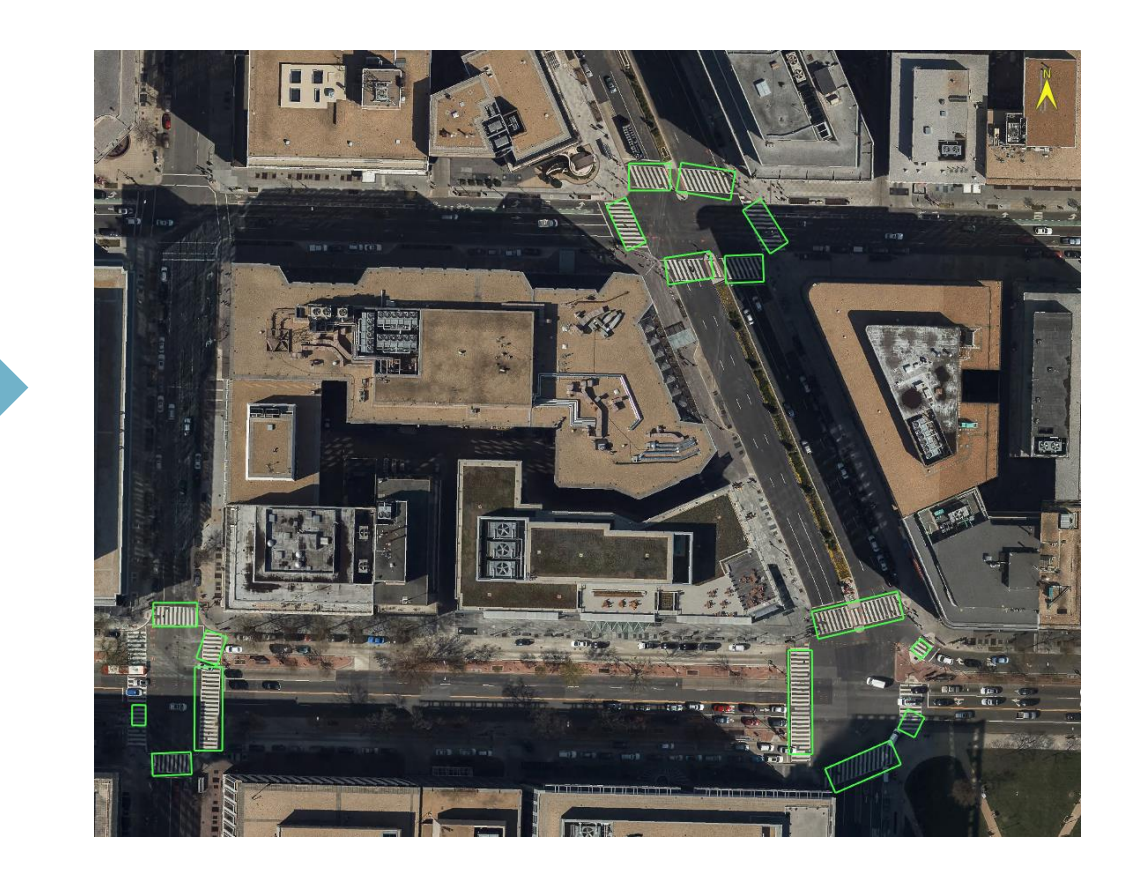

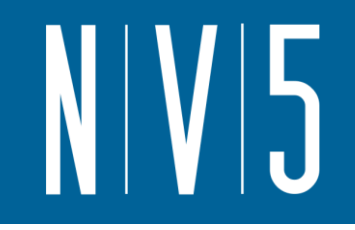

## データサポート

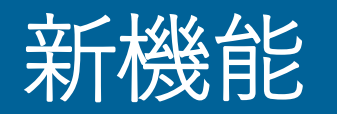

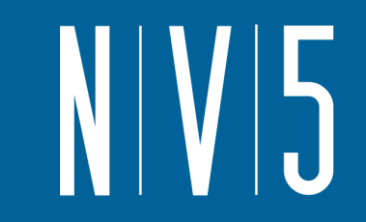

- Viewshed Analysis ツール
	- インタラクティブなViewshed Analysisツール(可視領域解析)を使用すると、ルート解析や視線 解析を実行することができます

#### 操作手順:

- DEMやDSMを開く
- 灯台アイコンを選択
- 左クリックで点を追加し、可視域が表 示される
- 右クリックでパスを追加可能
- 右下部を使用し、アニメーション化
- 右クリックし、終了。結果を出力して 表示

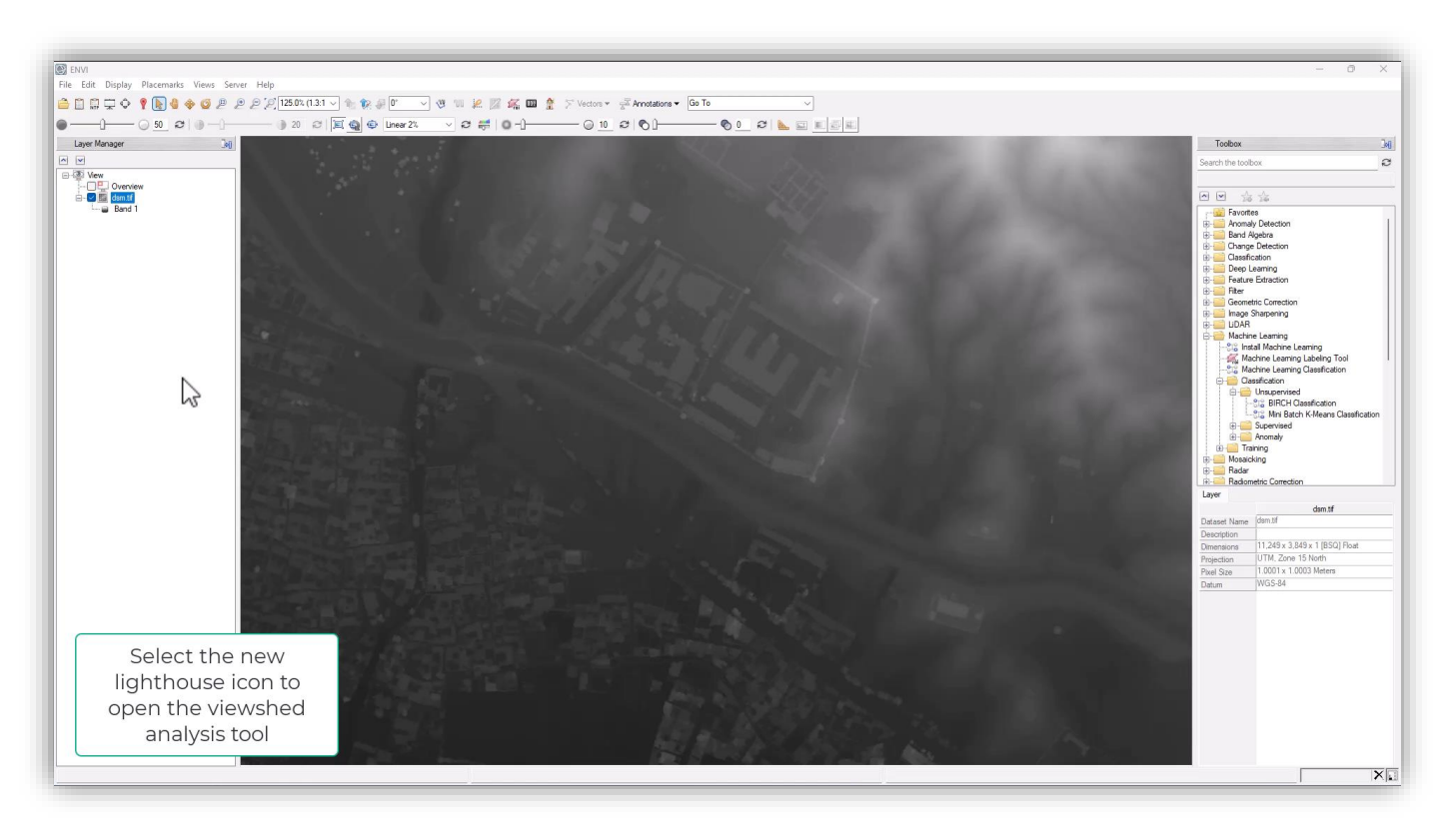

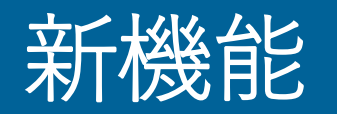

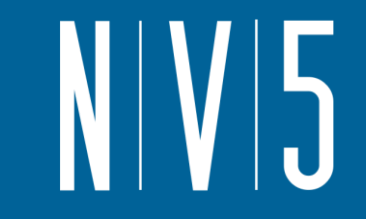

- Viewshed Analysis ソール
	- Line of Sight(視線解析)の使用例
		- パラメータ(高さや範囲など)を調整します
		- ルートを基本とした可視領域解析を生成するためのパスを作成します

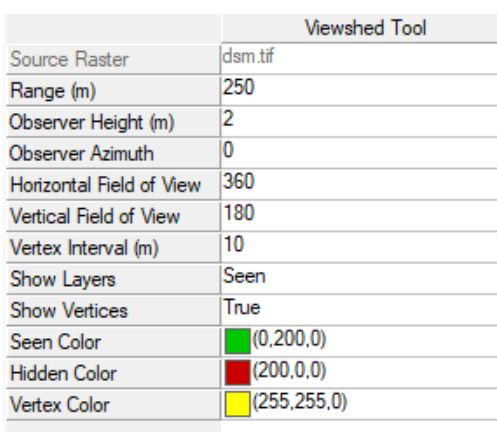

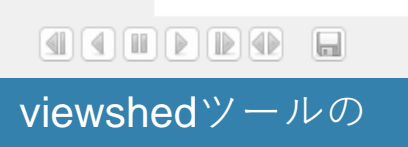

コントロール画面

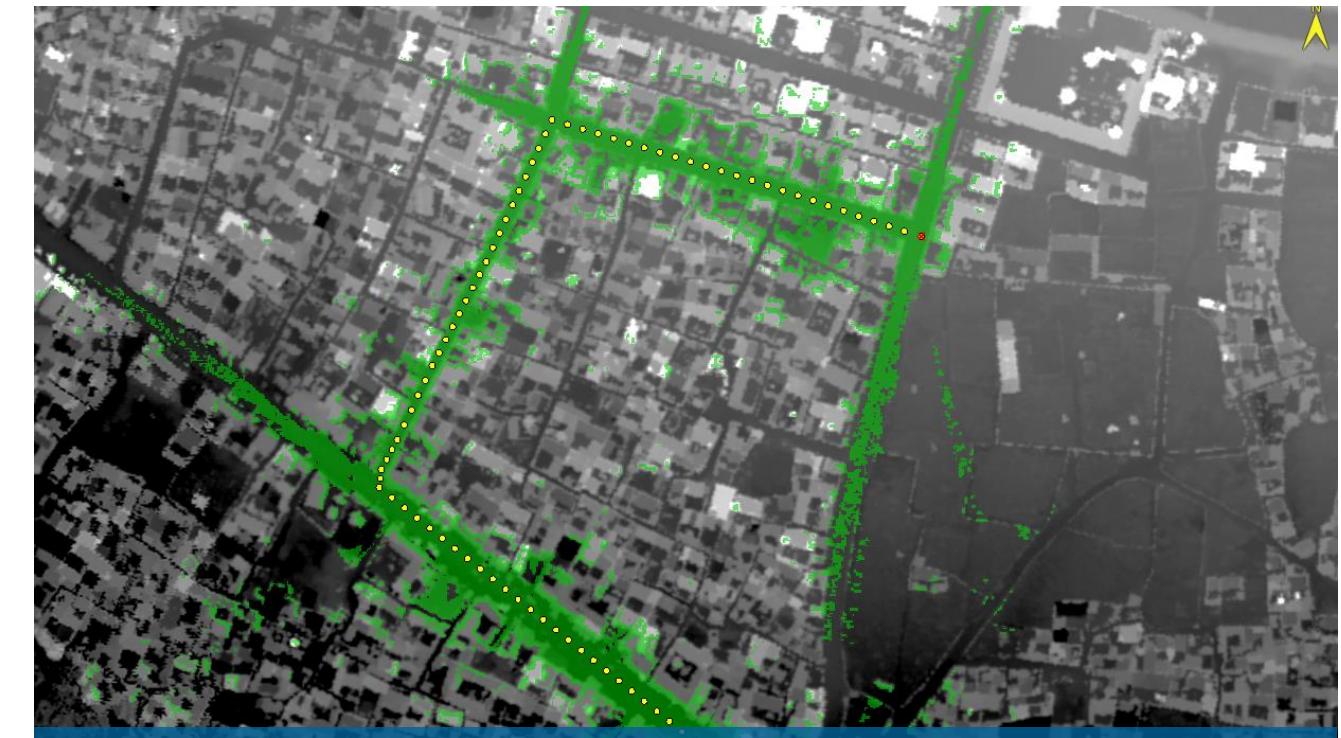

緑が可視域: ポリラインに沿ってルート分析を行います。そこから 見える場所が緑色で示されています。

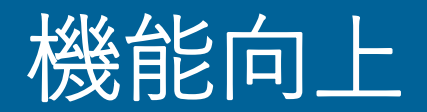

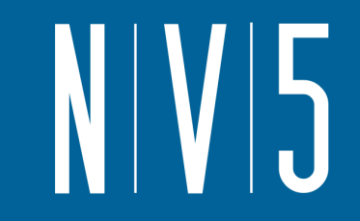

- バンドアニメーション
	- ENVI5.6.3にてXtreme viewerが追加されました
	- Xtreme viewerは高速バンドアニメーションに対応しています

- ハイパースペクトルデータについては、従来のツールを使用するよりも8倍高速です

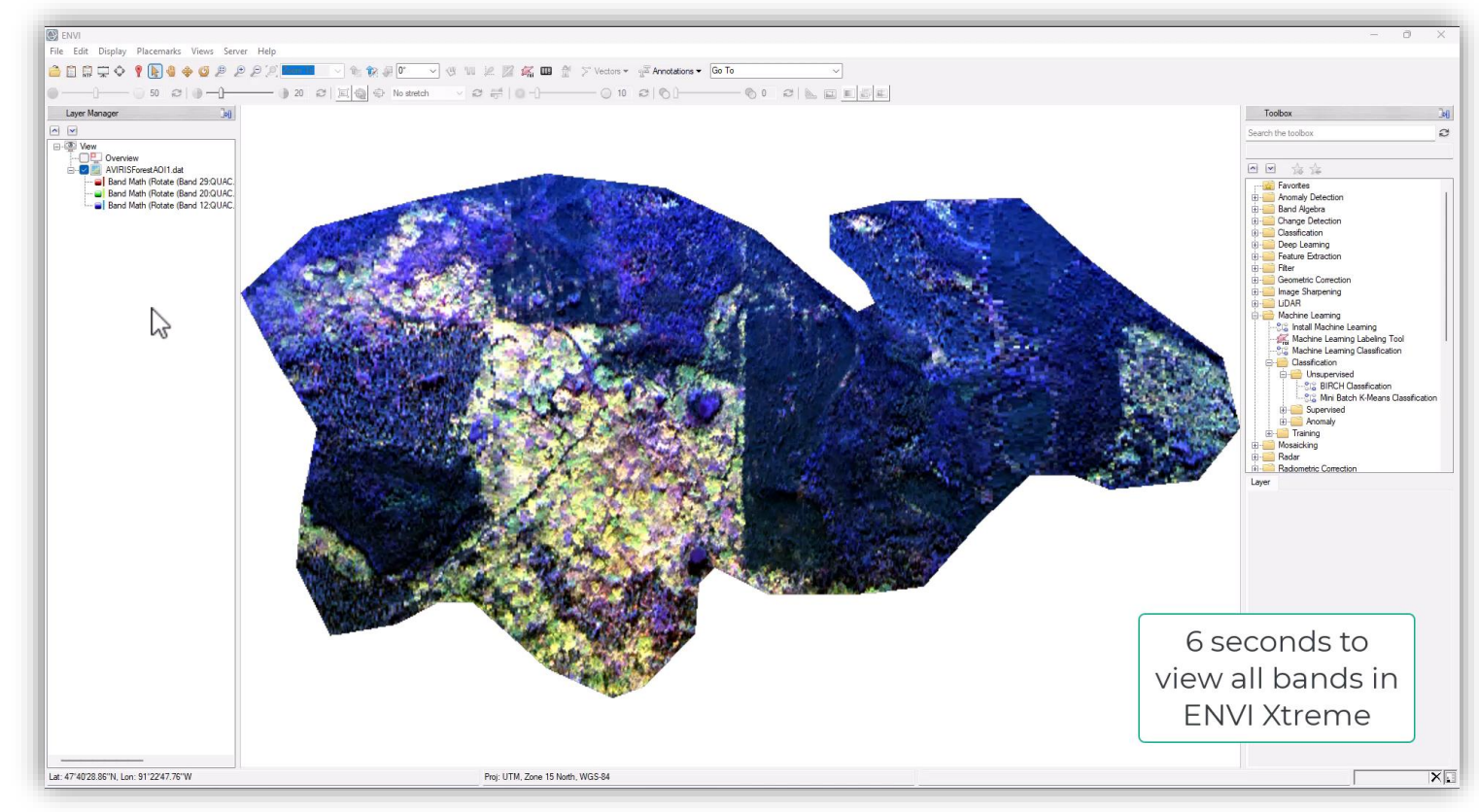

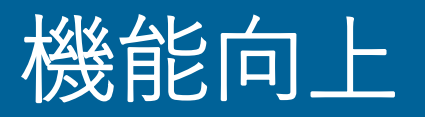

### • 大気補正: FLAASH

- FLAASH (Fast Line-of-sight Atmospheric Analysis of Hypercubes) は大気放射伝達モ デルのMODTRANを使用した大気補正モジュールです
- MODTRAN6へと更新されました
- 放射輝度への変換(Radiometric calibrationの実施)が必須でしたが、必要であれば自動で実行す るよう更新されました
- 新しい出力オプション
	- Cloud raster
	- Water vapor map
- -新しいインターフェースとENVI Task APIを提供

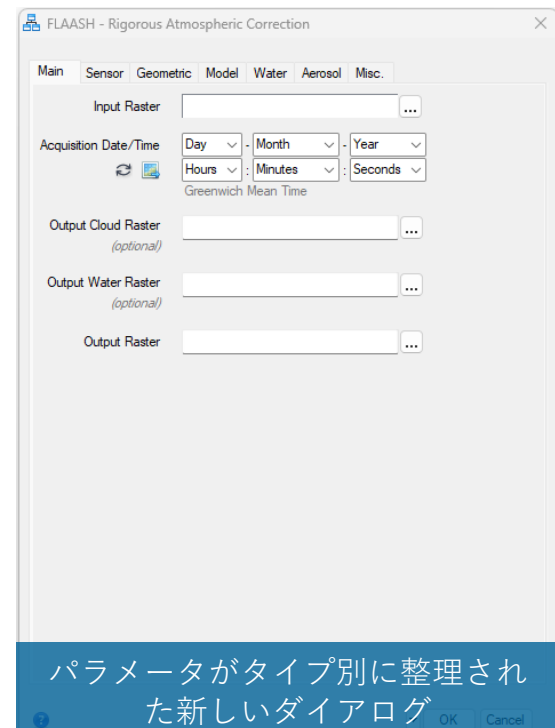

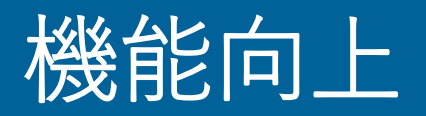

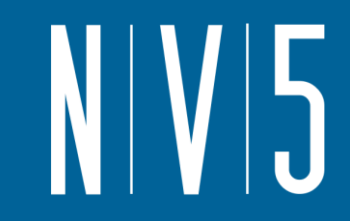

- ENVIワークフロー
	- 従来のワークフローの機能向上を図っています
	- 本バージョンではChange Detection workflowを更新し、以下の機能はToolboxより削除されまし た
		- Change Detection Difference Map
		- Image Change Workflow
		- SPEAR Change Detection
		- THOR Change Detection

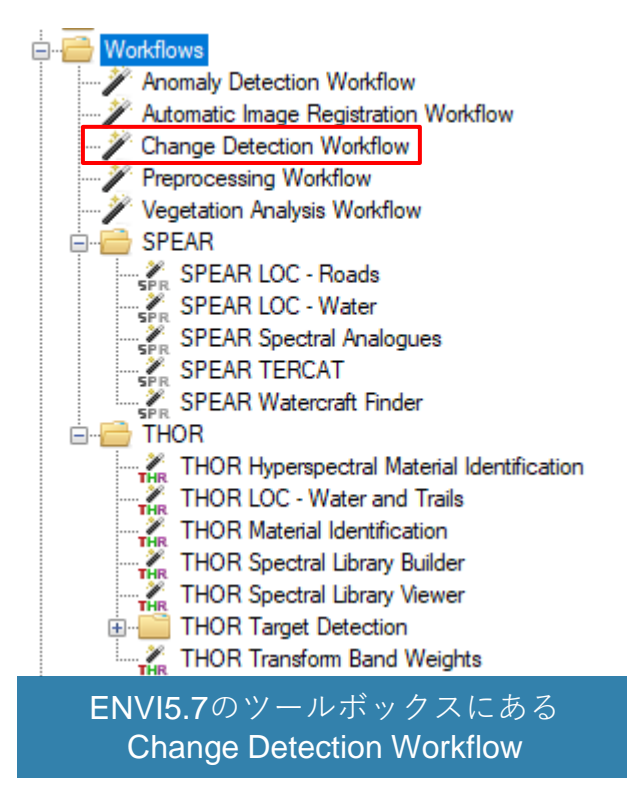

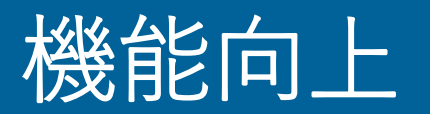

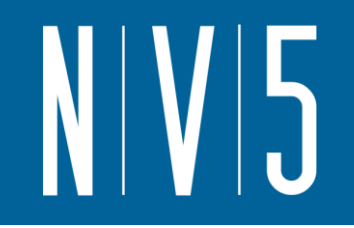

• 新Change Detection workflowのビデオ

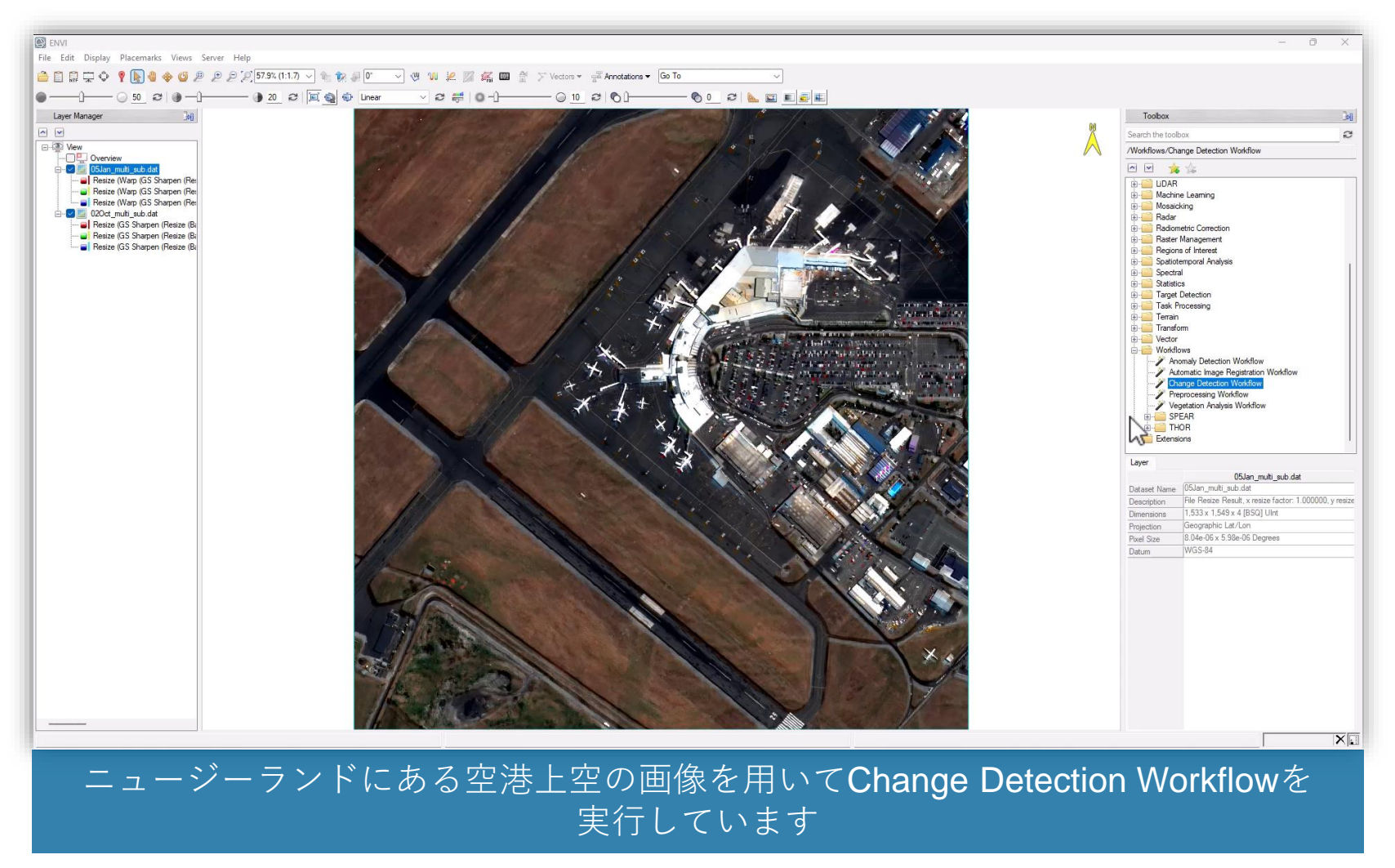

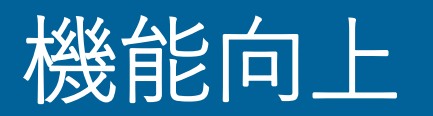

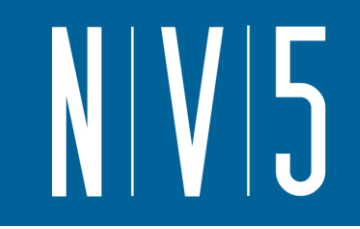

#### • 新Change Detection workflow: ワークフローから自動化

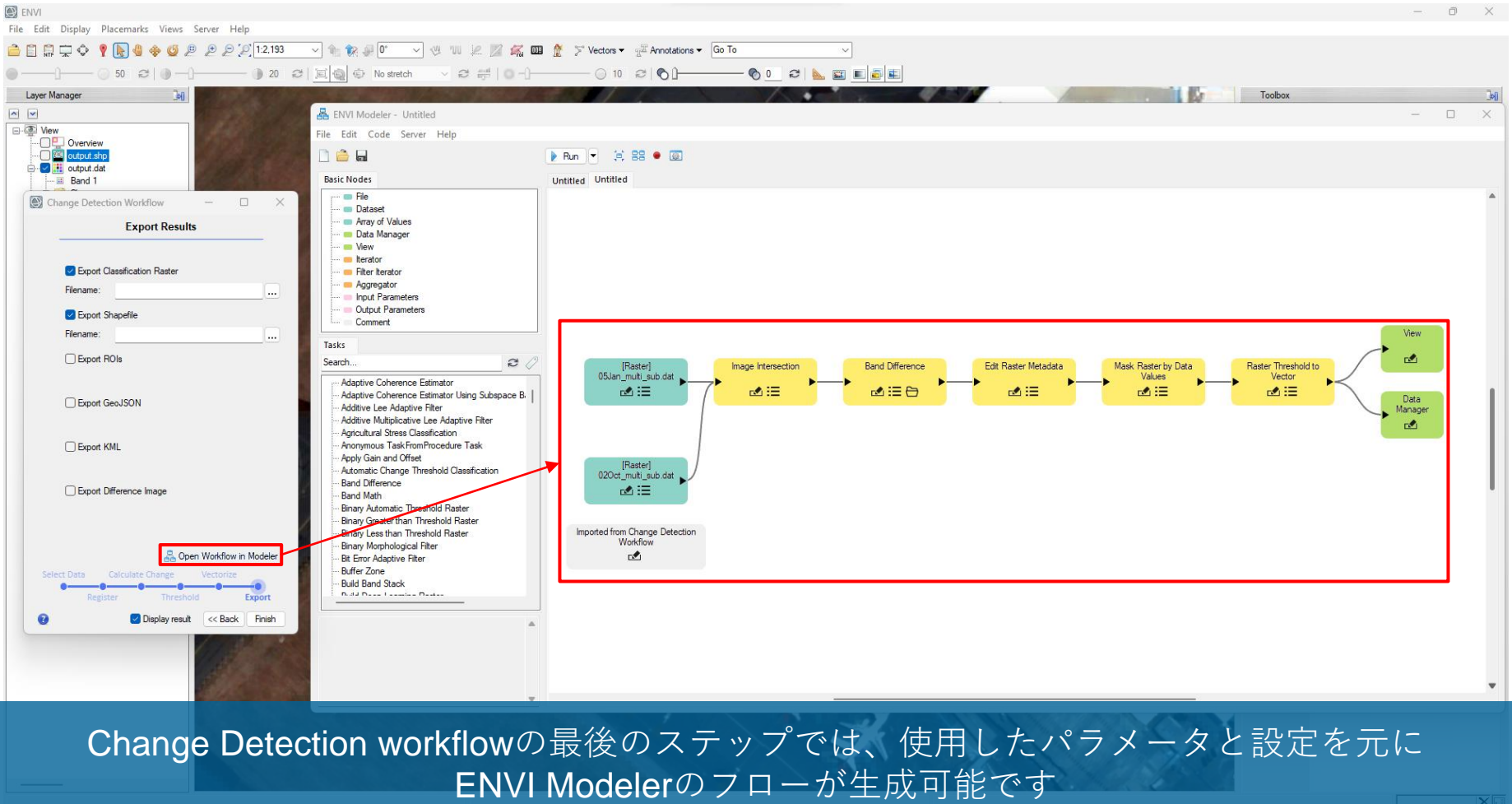

それぞれのワークフローを実行する必要がなく、多くのデータセットを簡単に処理できます

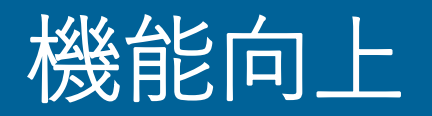

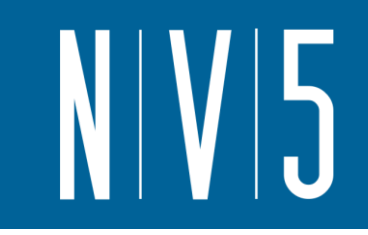

#### • 新Change Detection workflow: ワンクリックでコード化

- ENVI Modelerで作成したワークフローは、時間のかかる プロセスを簡単に自動化できます
- ENVI Modelerで作成した処理はワンクリックで IDL コードを生成できます

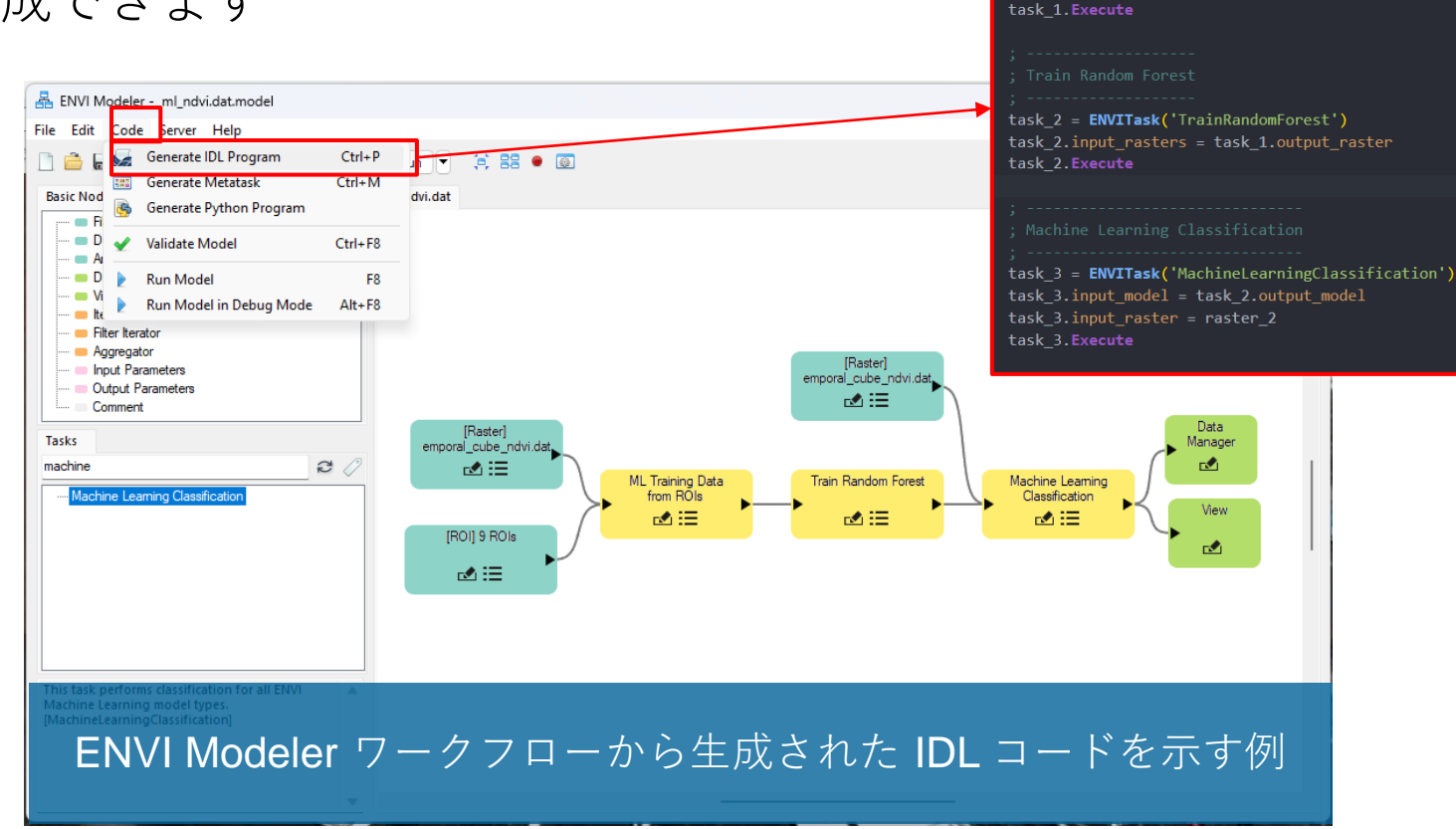

task 1 = **ENVITask('**MLTrainingDataFromROIs')

task 1.normalize min max =  $[-1.0, 1.0]$ 

task 1.input raster = raster 1 task 1.input roi = roi 1

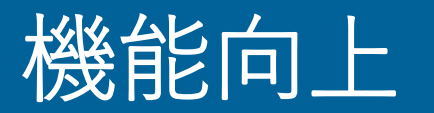

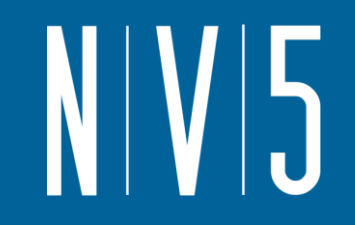

• ENVI Modeler: 基本的な処理のModelerの例を追加

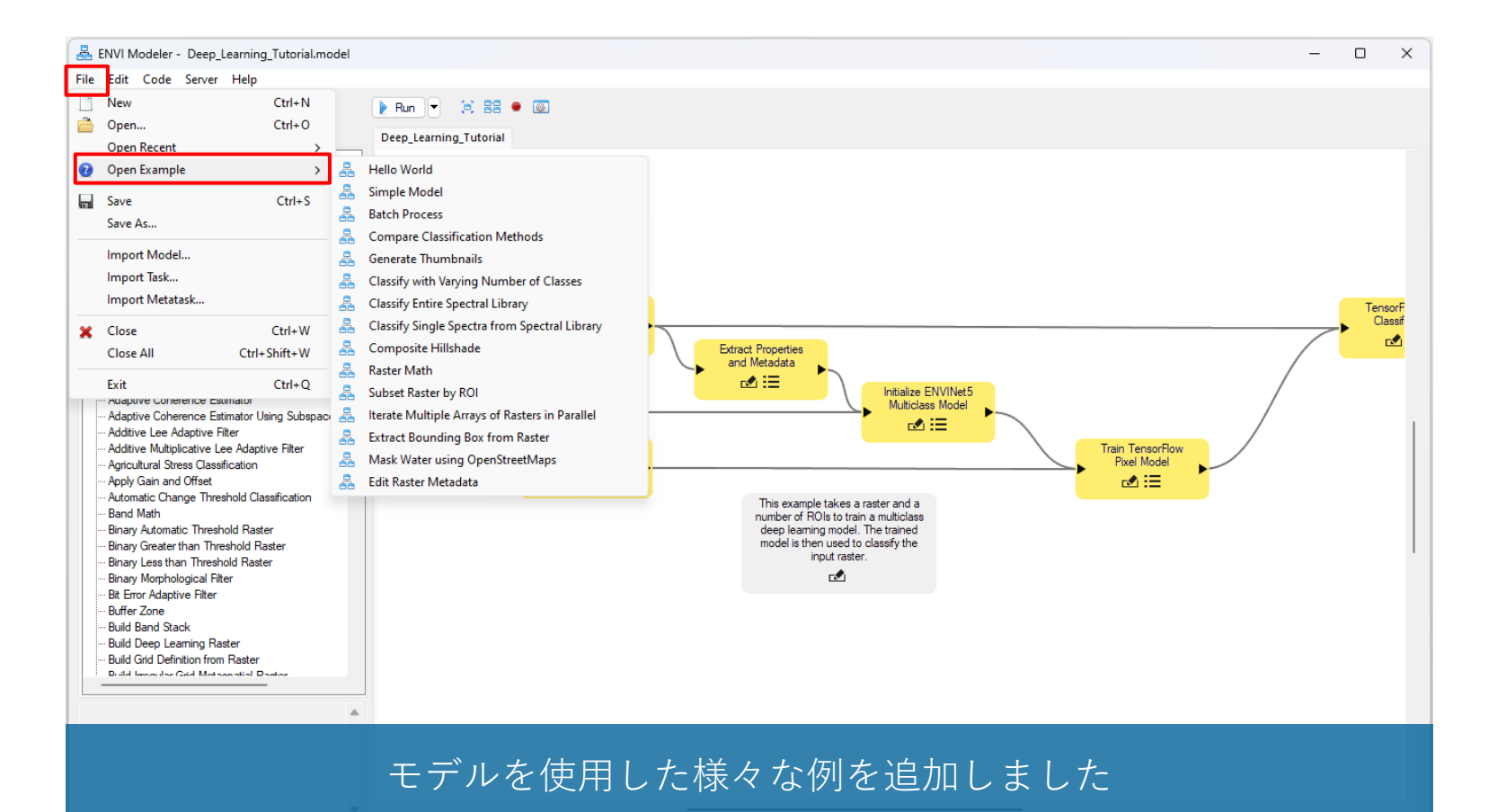

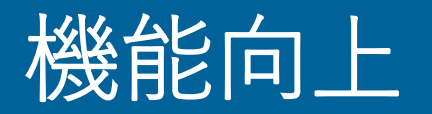

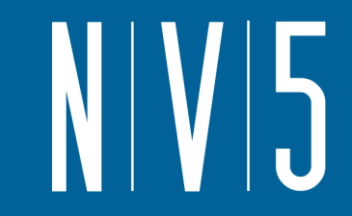

#### • ENVIとArcGIS Pro

- ENVI5.7ではArcGIS Proをサポートします
- ENVIPy Python パッケージを使用して、Python からまたは ArcGIS Pro 内で直接 ENVI のタスクを 実行可能です
- ArcGIS Pro にデータを直接移動できるようになりました
	- データの移動方法を紹介

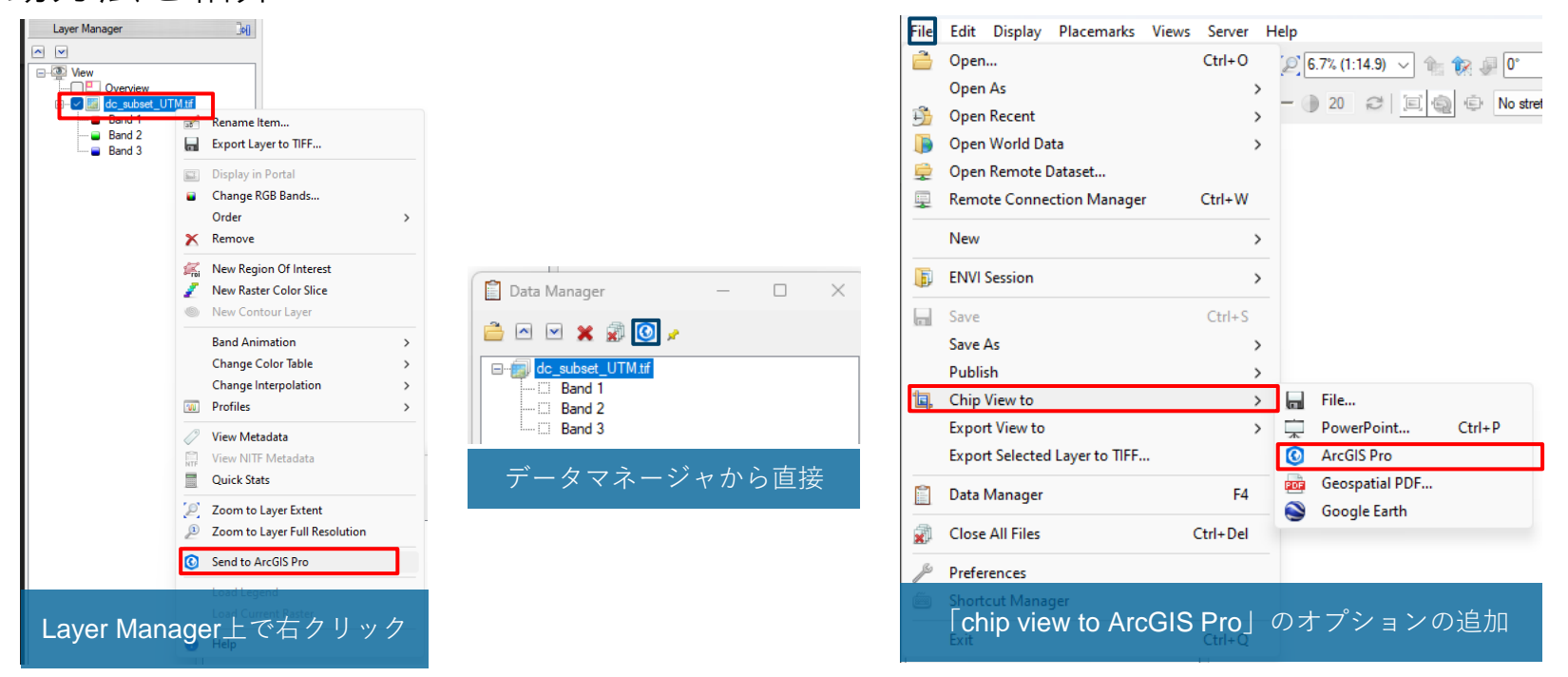

## APIの追加

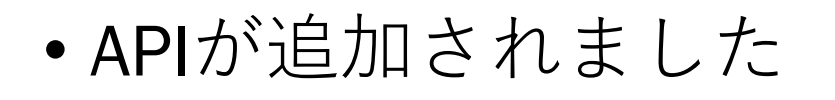

- -CalculateRelativeWaterDepth
- -EmissivityFromAlphaResiduals
- -EmissivityFromNormalization
- -EmissivityFromReferenceChannel
- -ExportRasterToKMZ
- ROITOKML
- StringProcessing
- -ThermalAtmosphericCorrection

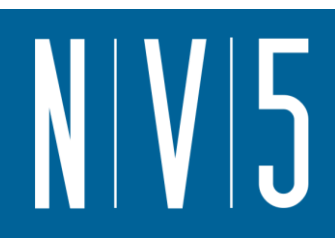

## お知らせ

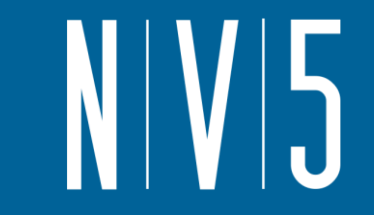

- 32bitバージョンのENVIのサポートが終了 ENVIの32bitバージョンのサポートが終了しました。それに伴い、ArcMapのサ ポートと以下の機能のサポートが終了します。
	- ArcMap へのファイルの送信
	- ArcGIS ジオデータベースへの接続と保存
	- チップから印刷レイアウト ビュー
	- マップ レイアウト ビュー ([ファイル] > [印刷])

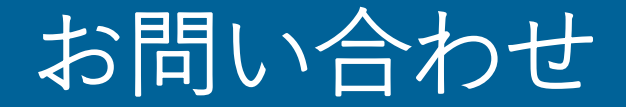

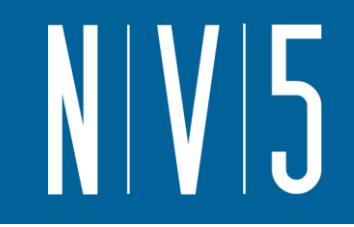

## NV5 Geospatial株式会社 技術サポート support\_jp@nv5.com